There are several ways to import database-like structures (Trackers with their Tracker fields) and data (Tracker items) into your website. This page will give you a quick overview of the related capabilities in Tiki.

## Import Trackers

There are several ways to import a tracker, its fields and its data:

# 1st Way: Import Tracker using its structure (own code)

| Trackers o $\rho$                                              |         |
|----------------------------------------------------------------|---------|
| Trackers<br>Trackers<br>Duplicate/Import Tracker               | No Tabs |
| <b>Duplicate Tracker</b>                                       |         |
| Name                                                           |         |
| Tracker<br>Dynamic tracker example                             |         |
| Duplicate categories Duplicate permissions<br><b>Duplicate</b> |         |
|                                                                |         |
| <b>Import</b>                                                  | B       |
| * Import Structure                                             |         |
| Raw data                                                       |         |
| Preserve tracker ID<br>г                                       |         |
|                                                                |         |

Click to expand

# 2nd way: Import Tracker using Profile/Yaml code

| <b>Import</b>                                    |          |
|--------------------------------------------------|----------|
| ▶ Import Structure<br>* Import From Profile/YAML | A        |
| <b>&amp;</b> New Feature                         | $\Omega$ |
| Please note: Experimental - work in progress     |          |
| YAML                                             |          |

Click to expand

# Export and Import of Tracker Fields

In the **Edit Fields** page (/tiki-admin\_tracker\_fields.php?trackerId=) you need to select all fields you want to export with the checkboxes, then at the bottom there is a dropdown where you select **Export Selected**.

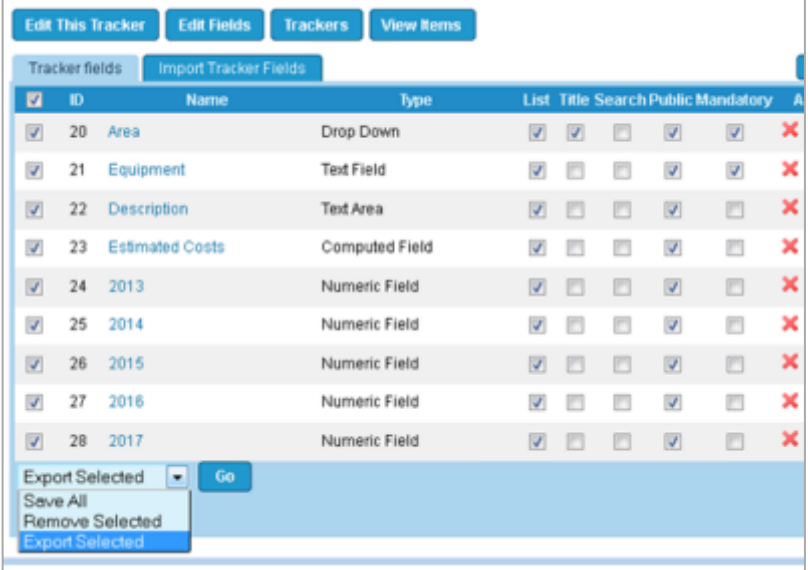

This will open a window with the code you need to copy, then paste in to the **Import Tracker Fields** tab.

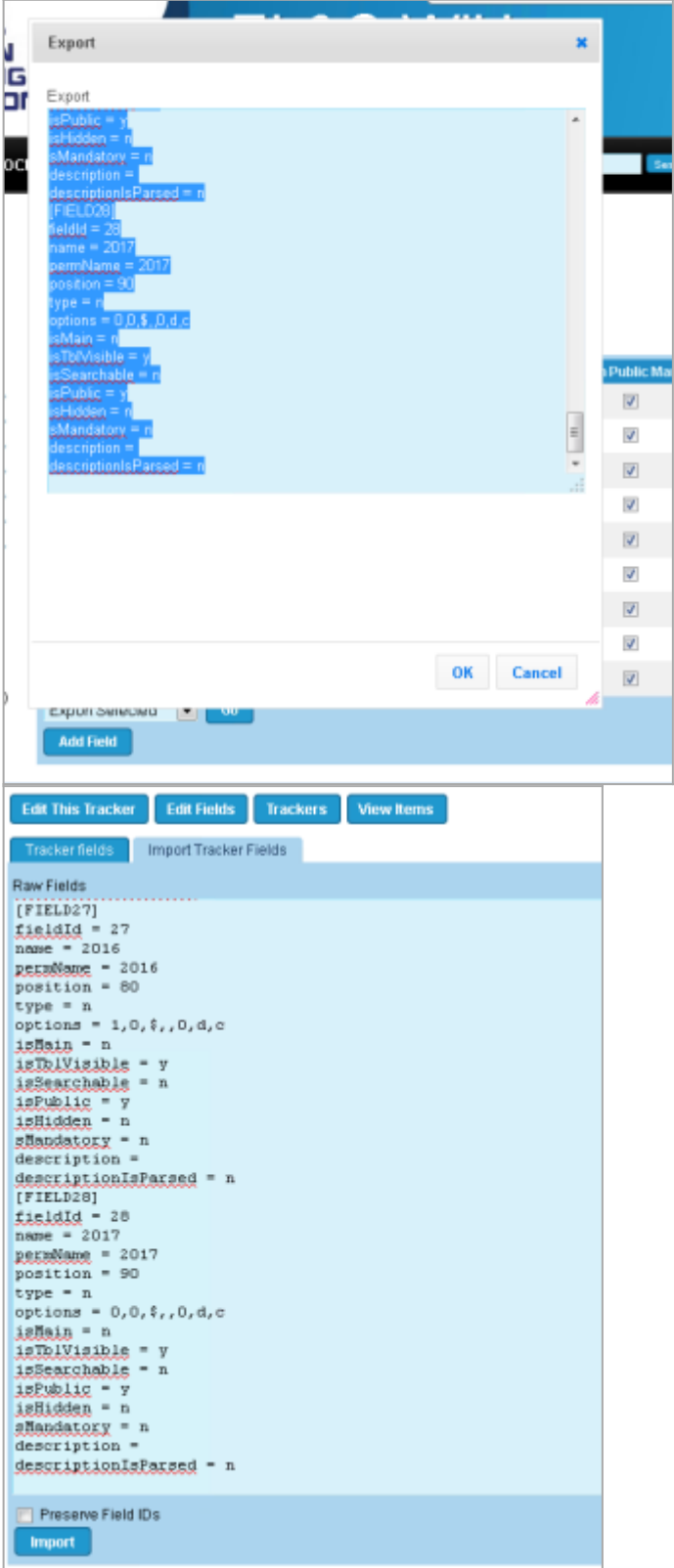

# Import Tracker data

To import data, you can import data through the other interface:

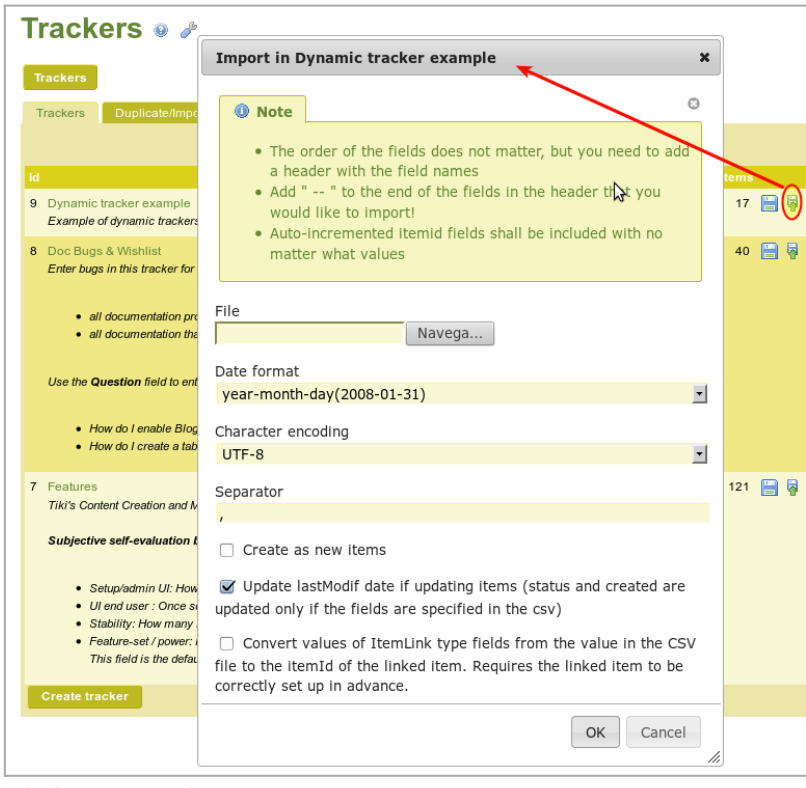

Click to expand

In order to get the right syntax for the file, you can export your tracker data first, so that you can see an example of how columns are data are formatted. See [Export Trackers.](https://doc.tiki.org/Export-trackers)

## Use from remote sources

You can alternatively use tracker data from remote sources through the **ODBC** read/write support added in [Tiki23.](https://doc.tiki.org/Tiki23)

### See [ODBC](https://doc.tiki.org/ODBC)

# Related

- [Trackers](https://doc.tiki.org/Trackers)
- [MultilingualTracker](https://doc.tiki.org/tiki-editpage.php?page=MultilingualTracker)
- [Export Trackers](https://doc.tiki.org/Export-trackers)
- [Tracker Import Export](https://doc.tiki.org/Tracker-Import-Export)
- [ODBC](https://doc.tiki.org/ODBC)

### Alias names for this page

[Tracker Import](https://doc.tiki.org/tiki-editpage.php?page=Tracker-Import) | [TrackerImport](https://doc.tiki.org/tiki-editpage.php?page=TrackerImport) | [Import Tracker](https://doc.tiki.org/tiki-editpage.php?page=Import-Tracker) | [ImportTracker](https://doc.tiki.org/tiki-editpage.php?page=ImportTracker) | [ImportTrackers](https://doc.tiki.org/tiki-editpage.php?page=ImportTrackers)